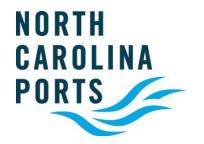

# Southgate WebEx #3 – HAZ pre-advice and Document upload Process

January 26, 2022

#### **Agenda**

- Introduction
- Recap RFID Purchase & Registration
- Review New Chassis Yard Process
- Review South Gate Process Changes
- Review/Demo HAZ pre-advise and upload Process

# WebEx #3 HAZ pre-advice and Document upload

- ✓ New Southgate go-live coming in February
- ✓ Get your RFID Truck Purchases and Registration done prior to new Southgate go-live (mid-February)
- ✓ Make sure your TWICs have been re-registered
- ✓ Plan today is to run through the new HAZ process for the New South Gate.
- ✓ Process changes are all designed to streamline the Trucker experience here at the Port and improve turn-times

#### RFID- Purchase & Registration

- Visit our CAP home page to access links, user guides, and instructional videos https://customeraccessportal.ncports.com
  - Link to purchase tags
  - Guide on mounting tag to truck
  - CAP user guides for tag registration
    - Trucking Line Manager
    - Independent Trucker (Owns truck but no SCAC)
- Please purchase and register tags prior to New Gate Opening (mid-February)

#### **New Chassis Yard Approach**

Transitioning to a managed/manned Chassis Yard.

- ✓ Goal is a better overall chassis yard experience.
- ✓ Chassis Yard will be stop/start location for all chassis usage
- ✓ Live inspections upon return to the chassis yard
- ✓ Quick chassis drop area will be identified for all returning chassis
- ✓ Pre-inspected, road-worthy chassis will be tagged and available for pick-up by truckers in "Ready Line" area
- ✓ Chassis transactions completed prior to trucker leaving the yard
- ✓ Open and manned to mirror same hours as the Container gate
- ✓ Valid, port registered TWIC cards will be required to enter the chassis yard

#### **Chassis Yard Process**

- Swipe TWIC card to gain entry.
  - If you do not have a TWIC card, an escort will be required to enter the yard. Please use the call button to contact security.
- Truck can proceed into the yard to drop or collect chassis.
- 3. Inspection will be completed while driver is still hooked up to the chassis.
- 4. Once completed, driver will drop chassis in designated area.
- 5. If picking up a chassis, driver will pull from the ready line.
- 6. Swipe TWIC card at the out gate.
- 7. The gate clerk will ask the driver to provide the chassis number and Trucking Company SCAC.
- 8. Gate arm will raise, and driver can exit the yard.

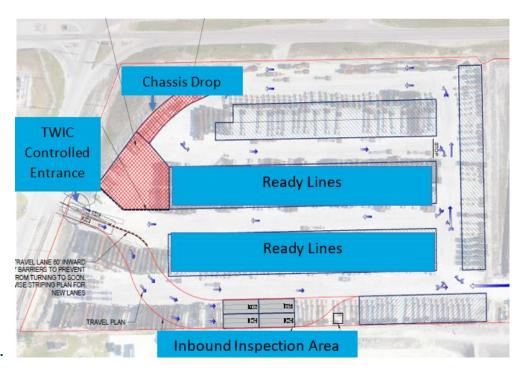

**Note**: Paving of the chassis yard will be ongoing through mid-April so process may vary as we finish the phased pave out of this area

#### South Gate Key Changes

- 1. All trucks need to acquire/purchase an RFID tag prior to accessing the new south gate. If you do not already have one, these tags can be purchased and registered using the Community Access Portal (CAP).
- 2. ALL trucks must pass through the outbound OCR portal and out-gate Lanes. Drivers will no longer be allowed to use the bypass outbound lane for any reason.
- Dual moves for transactions with different chassis owners are no longer permissible. (Already in place)
- 4. ALL hazard boxes MUST have a pre-advice created and documents uploaded in the Customer Access Portal (CAP) prior to arrival at the south gate (we will be hosting another WebEx to demonstrate this process).

#### **South Gate Process**

- 1. Swipe TWIC at security gate to enter the terminal.
- 2. Proceed through OCR.
- 3. Arrive at ingate.
  - An empty inspection will be completed for all receive empty transactions.
  - If Trouble, the truck will be issued a trouble ticket and directed to the trouble area.
- 4. After completing the ingate process, driver is to proceed to the yard to complete transactions.
- Once the transaction is completed, proceed to the out gate. Trucks must drive through the outbound OCR and out gate lane.
  - If a green light is displayed at the out-gate lane driver can continue through to security gate.
  - If a red light is displayed at the out-gate lane driver will need to stop at the kiosk and speak with a clerk.)
- 6. Swipe TWIC at security gate to exit the terminal.

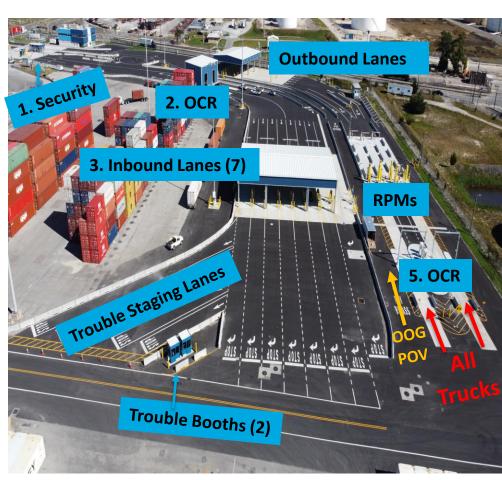

#### **Hazard Pre-advice**

- ALL hazard boxes MUST have a pre-advice created and documents uploaded in the Customer Access Portal (CAP) prior to arrival at the south gate.
- Will be a short transition period with old trouble building
- 3 Step Process
  - Create the Pre-advice in CAP
  - 2. Upload the HAZ Document for review
  - 3. Monitor Pre-advice status Active

## **Step 1- Creating Pre-advice**

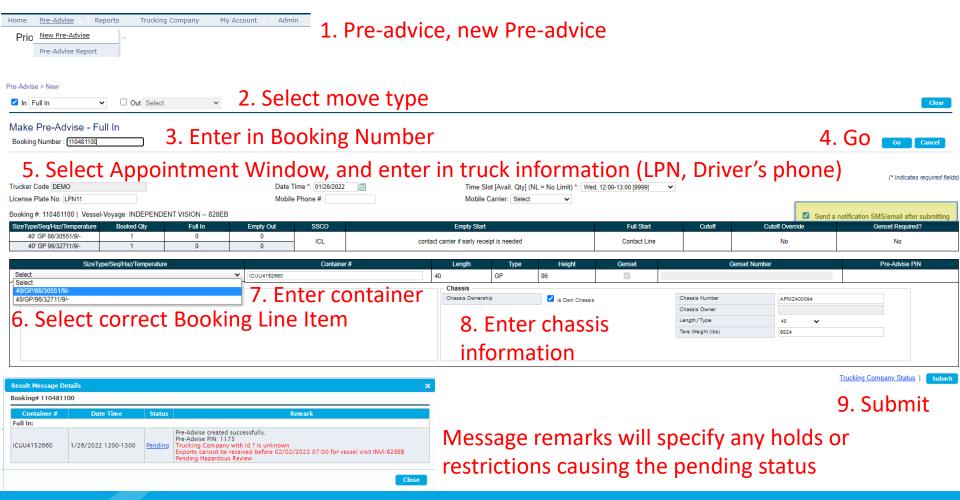

#### Step 2- Hazard Document upload

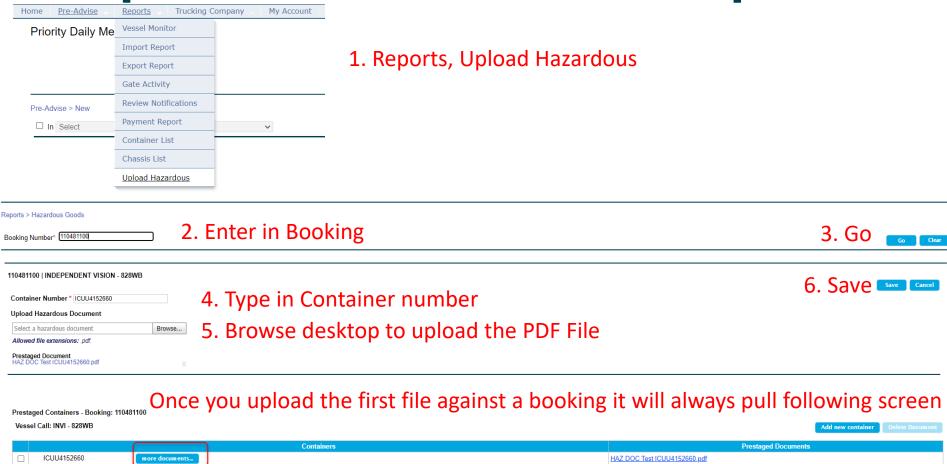

Can select more documents to add files for other containers

## Step 3- Monitoring Pre-advice

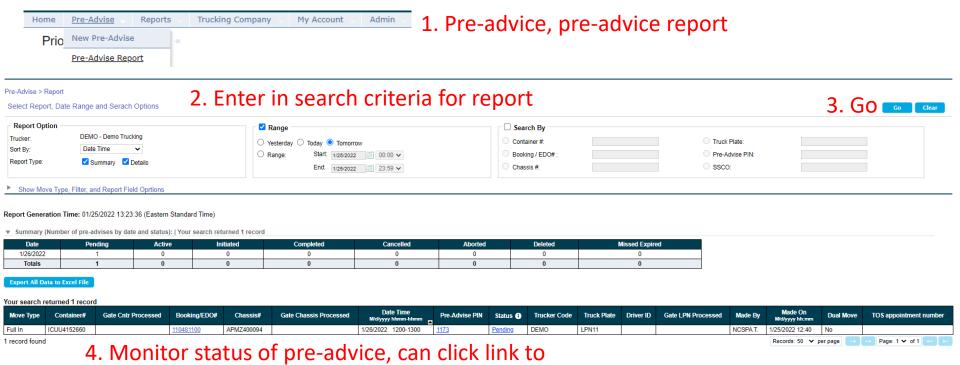

SMS message will be sent when ever the container status changes

# **HAZ Demo**

# Questions?